## SPIP

## Insérer les caractères absents du clavier

Pour faire un des caractères absents ci-dessous, maintenir la touche "alt" enfoncée et taper **sur le clavier numérique** les 4 chiffres qui lui font face. Quand c'est possible, utiliser de préférence les raccourcis typographiques de SPIP.

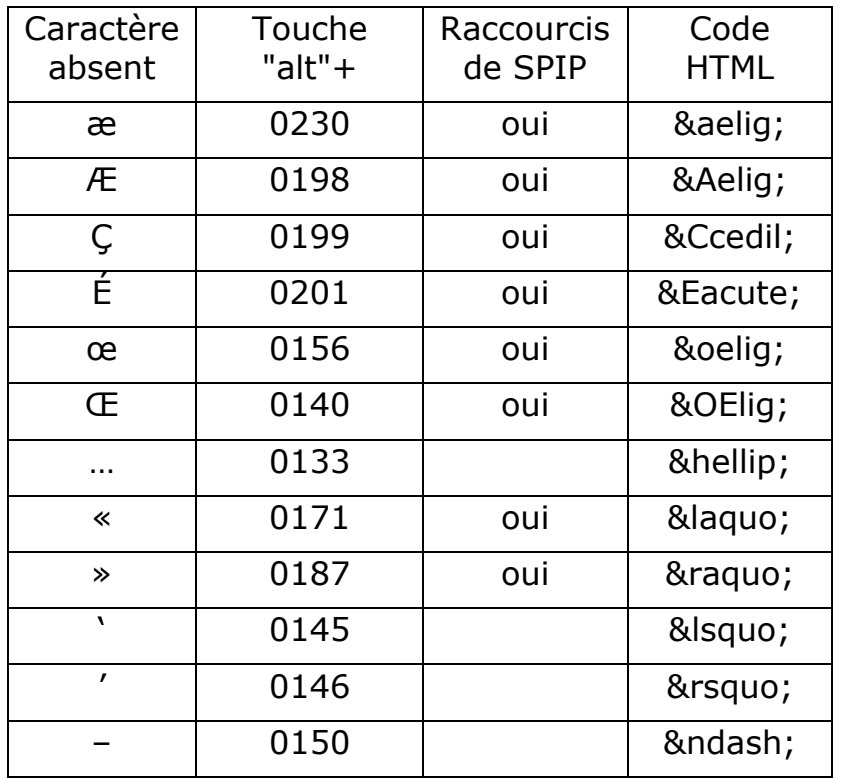

## **Espace insécable**, trois méthodes :

- 1. le raccourci SPIP est : "**~**" (c'est la méthode qu'il convient d'utiliser de préférence);
- 2. maintenir la touche "alt" enfoncée et taper **sur le clavier numérique** "0160" ;
- 3. taper la suite de caractères "" en lieu et place de l'espace insécable. Ce code sera interprété par le navigateur accédant au site comme un espace insécable.